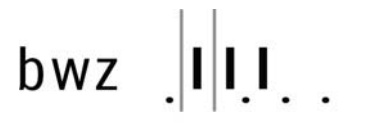

berufs- und weiterbildungszentrum brugg

## technik/natur

## **Sporthallen Mülimatt Videoanlage**

**Allgemein** Die Halle 2 ist mit Beamer und Leinwand ausgestattet. Die Anlage kann nicht mit der Sportanzeige kombiniert eingesetzt werden, da die Leinwand die Anzeige verdeckt. Der Beamer ist ausschliesslich mit der Kabelfernsteuerung bedienbar.

Die Leinwand schaltet beim Ab‐ und Aufrollen am Ende automatisch ab.

Nach dem Einschalten benötigt der Beamer einige Minuten bis die volle Lichtleistung erreicht wird.

- **1.** Leinwand abrollen.
- **2.** Kabelfernsteuerung einstecken.
- **3.** Beamer mit Hauptschalter an Fernsteuerung einschalten.
- **4.** Signalquelle einstecken. z.B. Notebook, DVD usw.
- **5.** Signalquelle Computer oder Video anwählen.
- **6.** Umschalten RGB / DVI oder S‐Video / Video über Menusteuerung. Anleitung siehe Rückseite.

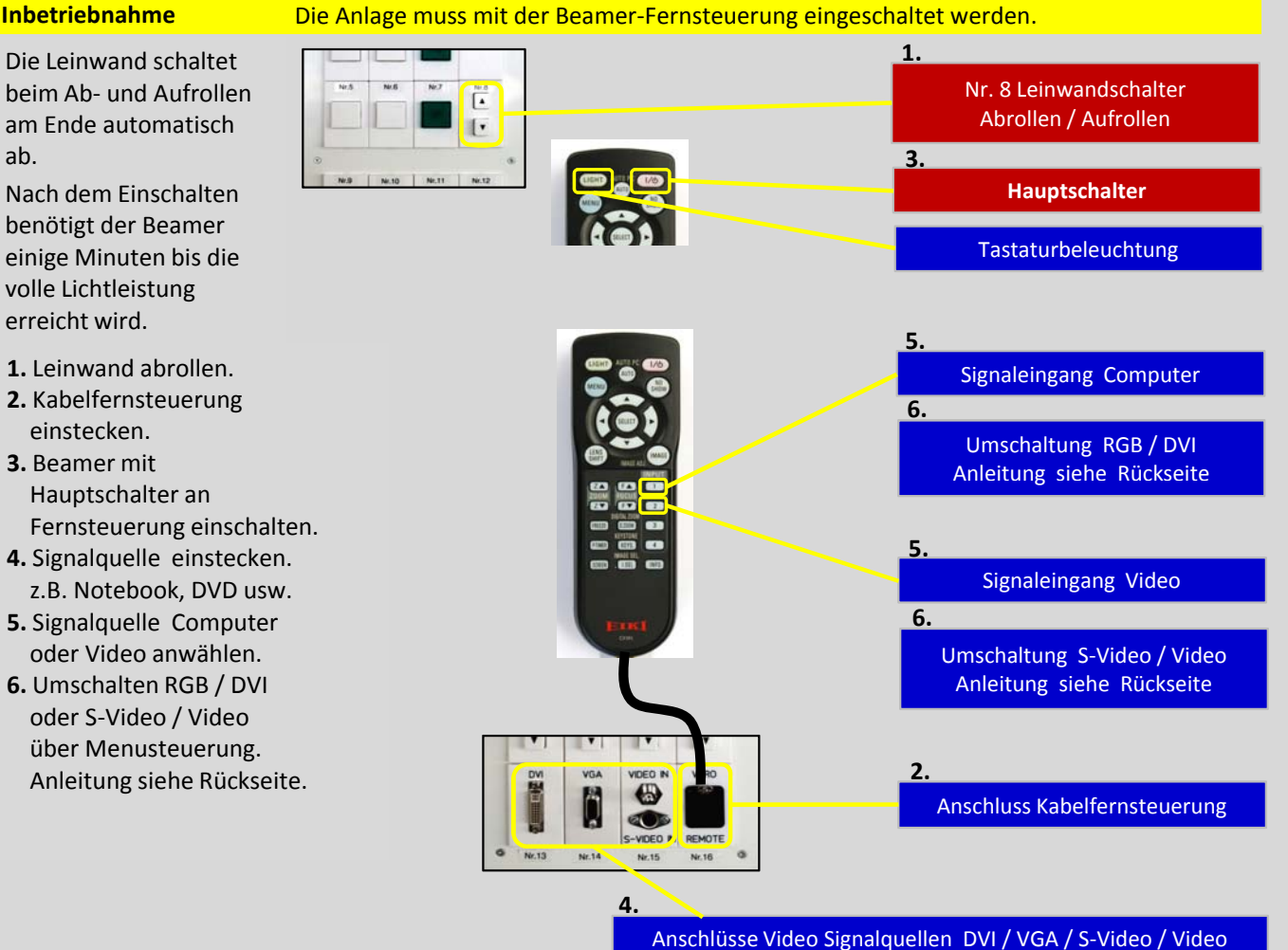

**Beamerfunktionen** Das Gerät bietet viele Einstellmöglichkeiten

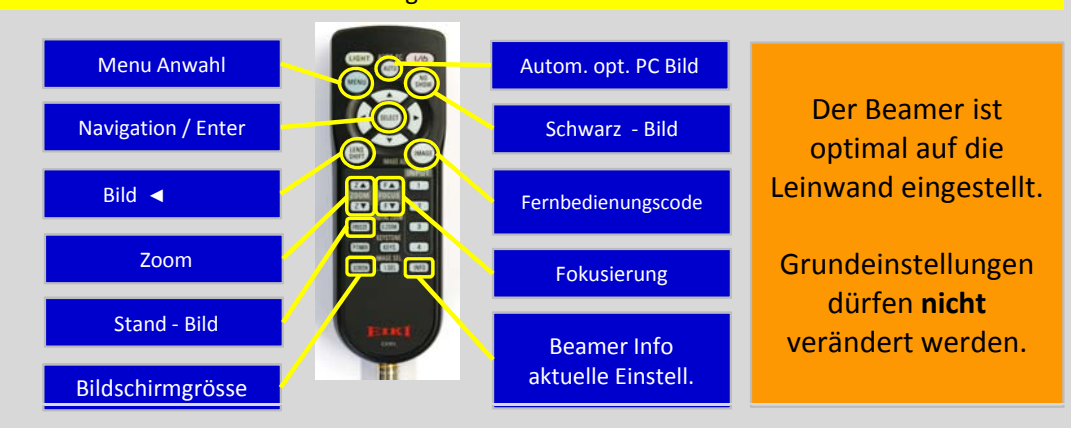

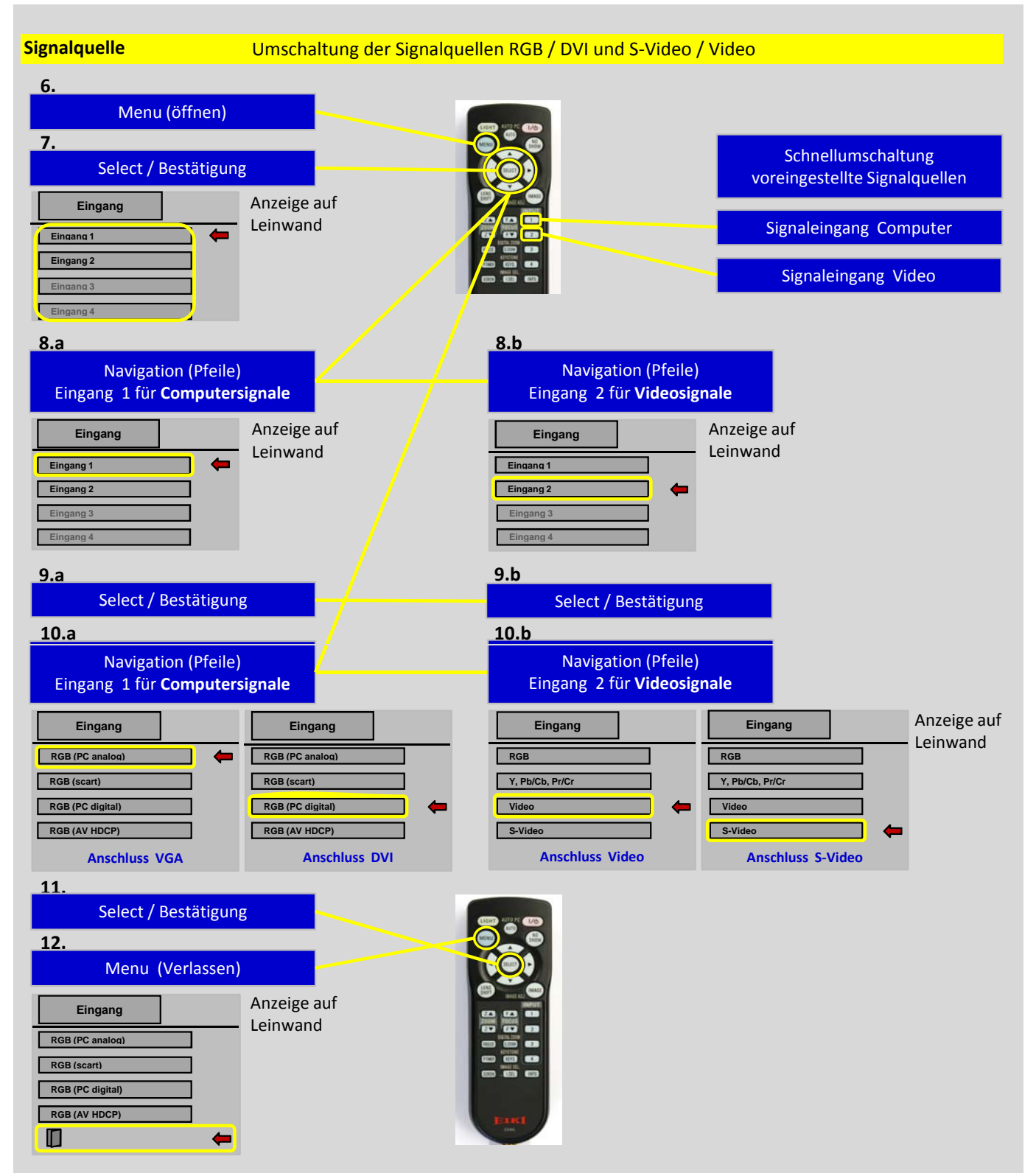

Die Einstellungen der Signalquellen bleiben beim Ausschalten des Beamers gespeichert.

- **6.** Taste Menu ‐ aktivieren
- **7.** Taste Select ‐ bestätigen
- **8.a** Navigationstasten zum Anwählen **8.b** Navigationstasten zum Anwählen Eingang 1 = Computersignale Eingang 2 = Videosignale
- **9.a** Taste Select ‐ bestätigen **9.b**  Taste Select ‐ bestätigen
- **10.a** Navigationstasten zum Anwählen **10.b** Navigationstasten zum anwählen ‐ RGB PC analog = Anschluss VGA ‐ Video = Anschluss Video
	-
- **11.** Eingabe mit Select Taste bestätigen
- **12.** Verlassen Menu
- 
- 
- -
- ‐ RGB PC digital = Anschluss DVI ‐ S‐Video = Anschluss S‐Video